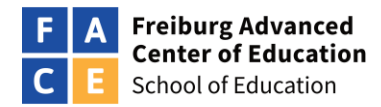

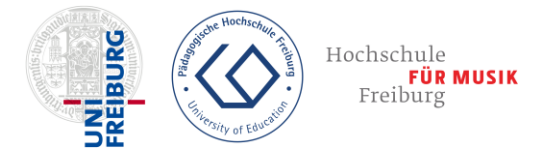

## **Selbstlernkurs: Endlich! Mein Dienst-Tablet ist da - und jetzt?**

**Apps, Unterrichtsprojekte und Leitperspektiven für den digitalen Physik- und Mathematikunterricht**

## **Aufgaben zum Einreichen**

Wenn Sie eine Teilnahmebescheinigung (1 ECTS) zum Selbstlernkurs erhalten möchten:

- lösen Sie alle Aufgaben in diesem Dokument und fügen Sie die Lösungen direkt in das PDF ein.
- Laden Sie das Unterrichtskonzept (Aufgabe 7) auf dem Interaktionsboard hoch.
- Laden Sie die bearbeiteten Aufgaben hier hoch:

**<https://www.ph-freiburg.de/index.php?id=5557>**

Ob Sie Aufgaben einreichen möchten, können Sie zu jedem beliebigen Zeitpunkt entscheiden.

### **Aufgabenübersicht:**

**Aufgabe 1 / 7**: [Modul I, Kapitel 2, Experiment 2: Schallgeschwindigkeit](#page-1-0)

**Aufgabe 2 / 7:** [Modul 1, Kapitel 5, Experiment 1: Reflexion](#page-2-0)

**Aufgabe 3 / 7**: [Modul 2, Kapitel 3, Experiment 3: Stumme Videos](#page-3-0)

**Aufgabe 4 / 7:** [Modul 2, Kapitel 3, Experiment 8: Videoanalyse](#page-4-0)

**Aufgabe 5 / 7**: [Modul 3, Kapitel 2, Experiment 1: Federpendel](#page-5-0)

**Aufgabe 6 / 7:** [Modul 3, Kapitel 3, Experiment 1-3: Live-Feedback-Tool zur Lerndiagnose](#page-6-0)

**Aufgabe 7 / 7:** [Erarbeitung einer Unterrichtsidee](#page-7-0)

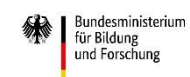

<span id="page-1-0"></span>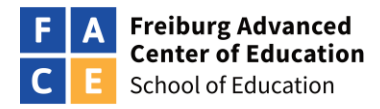

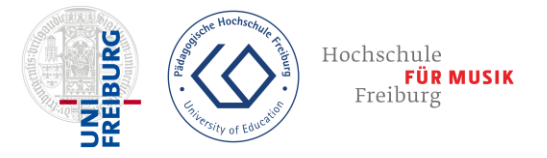

# **Aufgabe 1 / 6:**

**zum Thema:** Modul I, Kapitel 2, Experiment 2: Schallgeschwindigkeit

### **Beschreibung:**

Bestimmen Sie mit der kostenlosen App "Schallanalysator" die Schallgeschwindigkeit V<sub>schall</sub> mit der Methode "Knall und Echo". Sie können die Daten selbst aufnehmen (drei Knallereignisse zur Mittelwertbildung) oder einen bereits aufgenommenen Datensatz verwenden. Den gespeicherten Datensatz finden Sie in der App Schallanalysator unter "Start", "Beispielmessungen öffnen" und "Schallreflexion\_an\_Wand.bsp".

### **Messwerte:**

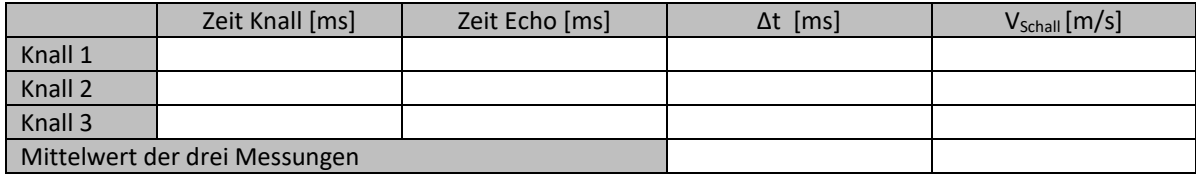

### **Dokumentation:**

Bitte erstellen Sie ein Foto ihres experimentellen Aufbaus und / oder einen Bildschirmdruck der App während der Auswertung des "Knall 1" und fügen Sie die Bilder in den Kasten ein.

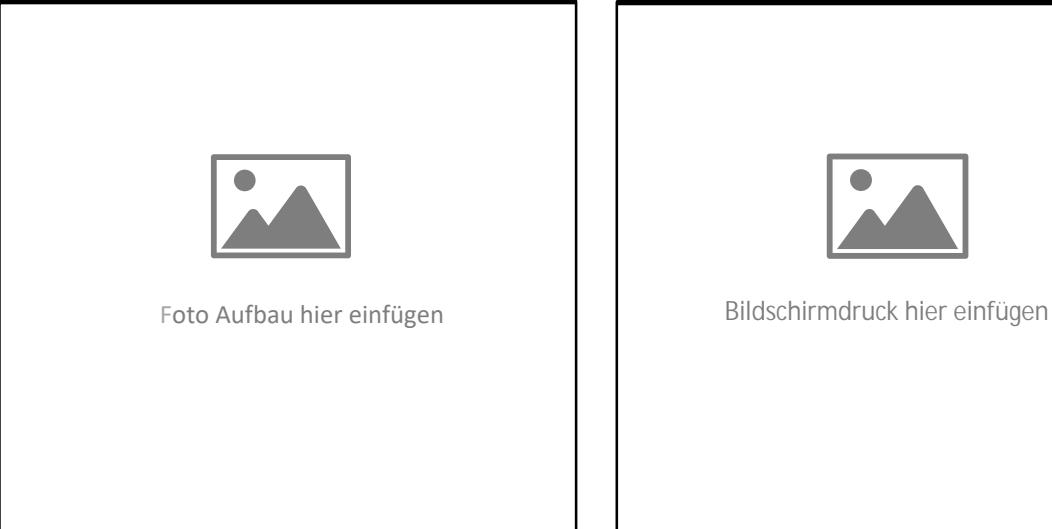

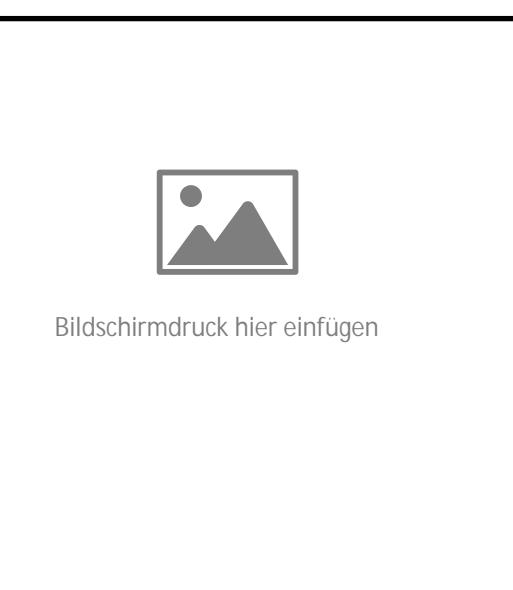

### **Hilfestellung zur Aufgabe:**

- Erklärvideo für die Methode Flipped Classroom in Klasse 7: https://www.youtube.com/watch?v=ofi-APQBVqc
- Detaillierte PDF-Anleitung zur Auswertung von Herrn Dr. Markus Ziegler: spaichinger-schallpegelmesser.de/Schallgeschwindigkeitsbestimmung\_Reflexion.pdf

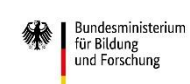

GEFÖRDERT VOM

DIE SCHOOL OF EDUCATION FACE IST EINE GEMEINSAME H. EINRICHTUNG DER ALBERT-LUDWIGS-UNIVERSITÄT FREIBURG,<br>DER PÄDAGOGISCHEN HOCHSCHULE FREIBURG UND DER HOCHSCHULF FÜR MUSIK FREIBURG.

<span id="page-2-0"></span>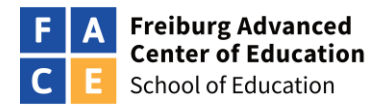

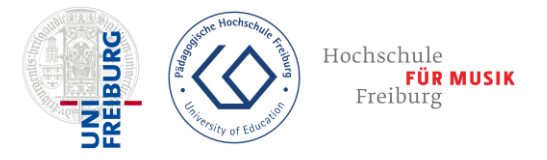

# **Aufgabe 2 / 6:**

**zum Thema:** Modul 1, Kapitel 5, Experiment 1: Reflexion

#### **Beschreibung:**

Erstellen Sie eine Tablet-Projektions-Pyramide für Ihren Unterricht. Als einfaches Material können Sie eine transparente OHP-Folie verwenden. Langlebiger wird das Produkt bei der Verwendung von transparentem Plexiglas (z. B. von alten CD-Hüllen oder von Hobbyglas aus dem Baumarkt). Im Internet finden Sie zahlreiche DIY-Anleitungen mit Hinweisen zur richtigen Größe der vier Trapeze.

Auf YouTube sind unter dem Stichwort "Pyramid Hologram" zahlreiche 3D Filme zur Ansicht vorhanden. Es ist auch möglich mit Videoschnittprogrammen eigene 3D Videos zu gestalten. Wichtig ist, dass das zu projizierende 3D-Modell vier mal im Uhrzeigersinn gespiegelt ist.

#### **Dokumentation:**

Bitte erstellen Sie ein Foto Ihrer Pyramide mit einer Projektion auf dem Tablet. Dabei sollte auf einem kleinen Zettel Ihr Name sichtbar sein.

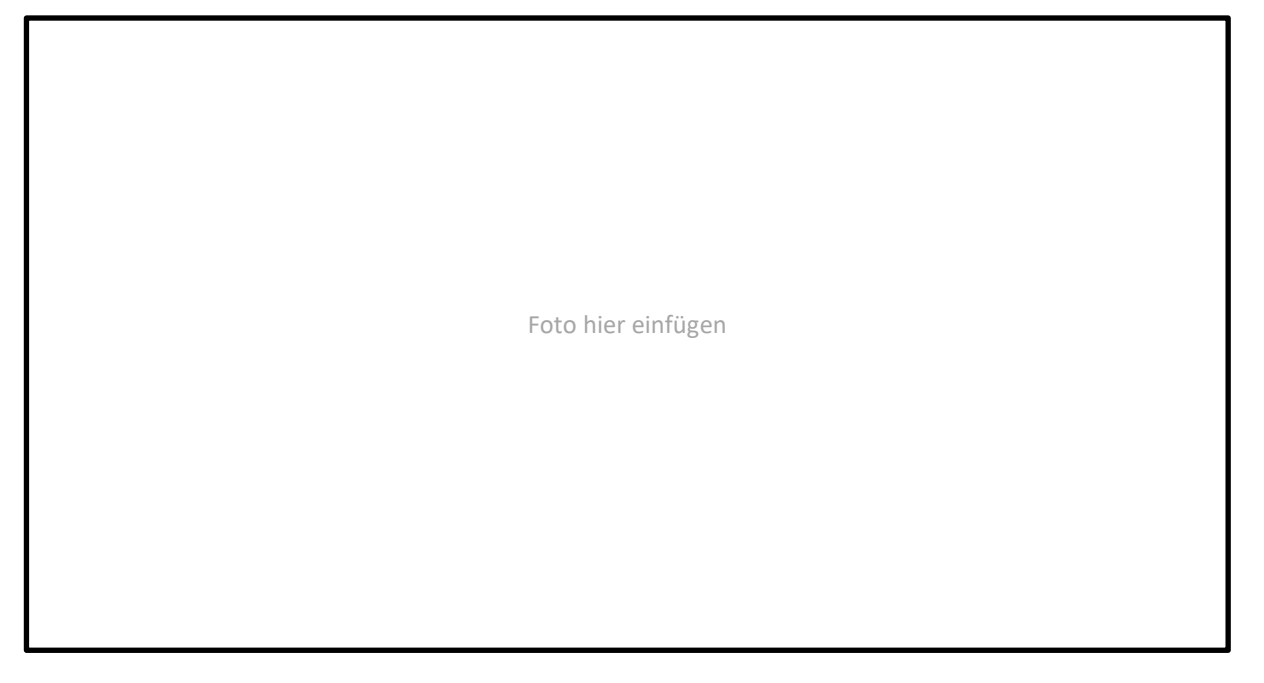

#### **Hilfestellung zur Aufgabe:**

 Anleitung für Schüler\*innen: DIY Hologramm-Projektor für das Smartphone <https://www.geo.de/geolino/basteln/14815-rtkl-experiment-baut-euch-einen-hologramm-projektor>

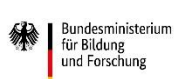

<span id="page-3-0"></span>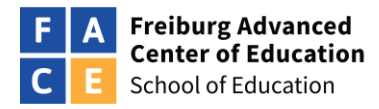

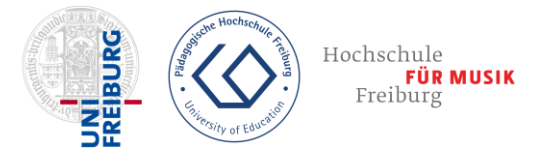

# **Aufgabe 3 / 6:**

**zum Thema:** Modul 2, Kapitel 3, Experiment 3: Stumme Videos

### **Beschreibung:**

Erstellen Sie ein stummes Video z. B. eines Freihand-Experimentes oder eines mathematischen Beweises. Im Idealfall können Sie das Video direkt im Unterricht einsetzen. Die Schüler\*innen können auch ohne Schüler-Tablets das Video mit der eigenen Stimme "live" nachvertonen.

#### **Dokumentation:**

Bitte erstellen Sie einen Bildschirmdruck des Videos ohne Tonspur z. B. aus der App iMovie.

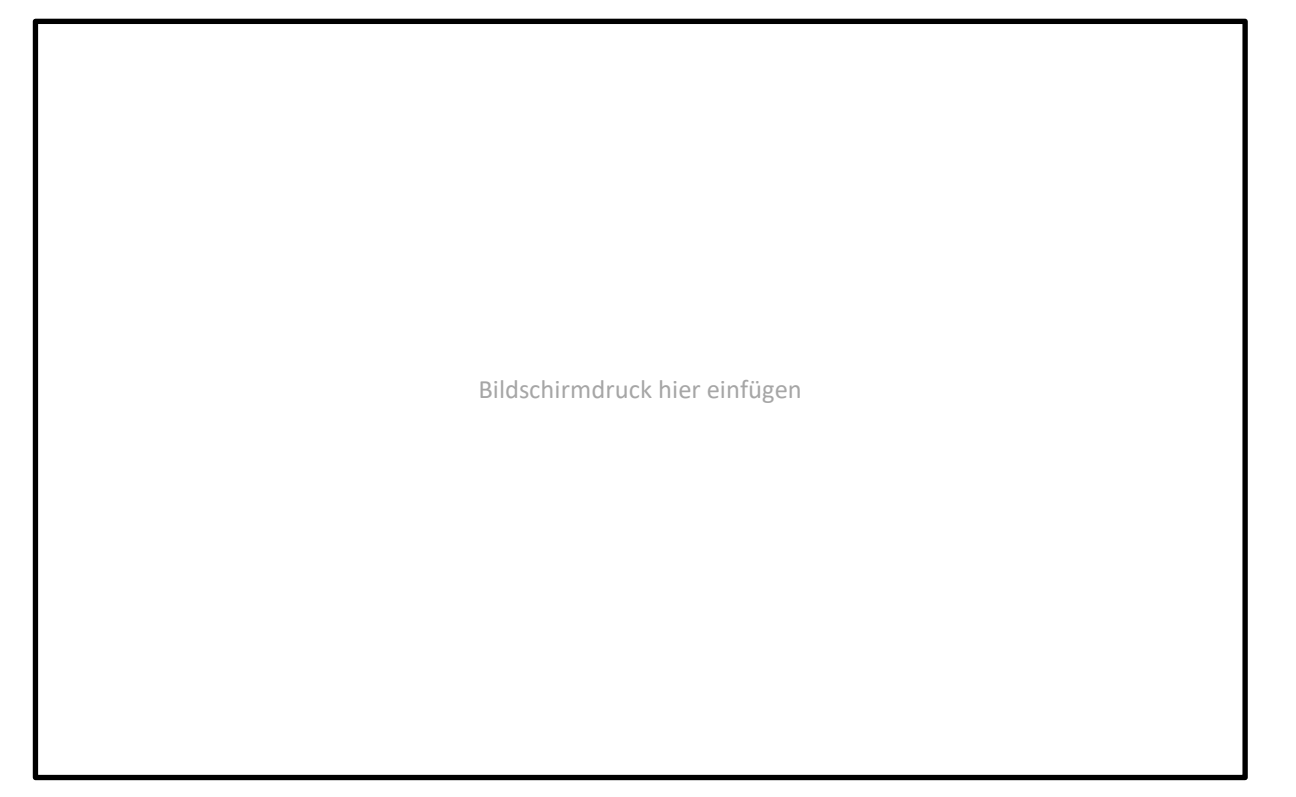

**Hilfestellung zur Aufgabe:**

 Anleitung zur Aufnahme und Nachvertonung eines stummen Videos: [https://www.youtube.com/watch?v=oAtQEW7IL6E#](https://www.yout-ube.com/watch?v=oAtQEW7IL6E)

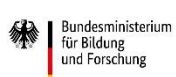

<span id="page-4-0"></span>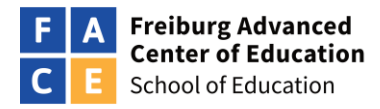

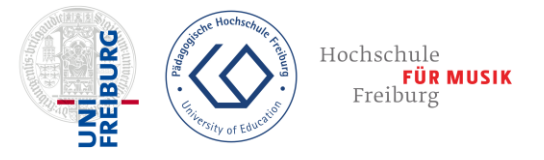

# **Aufgabe 4 / 6:**

**zum Thema:** Modul 2, Kapitel 3, Experiment 8: Videoanalyse

### **Beschreibung:**

Nehmen Sie mit der Kamera ihres Tablets einen einfachen schiefen Wurf auf (z. B. Wurf eines Gegenstandes in den Papierkorb). Analysieren Sie das Video der Wurfbewegung mit der kostenlosen App "Viana 2" oder mit der kostenpflichtigen - aber besseren - App "NewtonDV".

Erstellen Sie innerhalb der App ein Vy (t) – Diagramm und führen zur Bestimmung der Erdbeschleunigung g eine lineare Funktionsanpassung durch.

In der App "NewtonDV" erfolgt die lineare Funktionsanpassung über die Option "Trendkurve: Linear" mit den beiden Schieberegler für die Steigung und den y-Achsenabschnitt. In der App "Viana 2" muss die Funktionsanpassung per Hand z. B. in der App Good Notes durchgeführt werden.

### **Dokumentation:**

Bitte erstellen Sie einen Bildschirmdruck des Vy-Diagramms ggf. mit Funktionsanpassung und geben Sie den Wert der Steigung der Geraden an.

Steigung der Geraden = Erdbeschleunigung  $g =$  \_\_\_\_\_\_\_\_\_\_ m/s<sup>2</sup>.

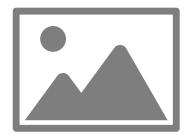

Bildschirmdruck hier einfügen.

**Hilfestellung zur Aufgabe:**

 Erklärvideo zur App NewtonDV für die Methode Flipped Classroom Mathematik Klasse 8: [https://www.youtube.com/watch?v=7R9LHVqjpHo](https://www.yout-ube.com/watch?v=7R9LHVqjpHo)

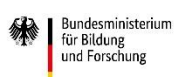

GEFÖRDERT VOM

DIE SCHOOL OF EDUCATION FACE IST EINE GEMEINSAME EINRICHTUNG DER ALBERT-LUDWIGS-UNIVERSITÄT FREIBURG,<br>DER PÄDAGOGISCHEN HOCHSCHULE FREIBURG UND DER HOCHSCHULE FÜR MUSIK FREIBURG.

<span id="page-5-0"></span>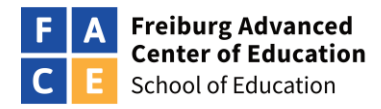

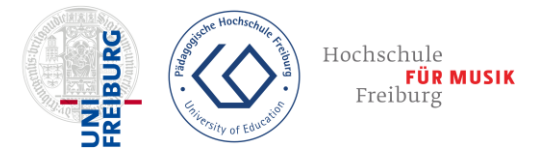

# **Aufgabe 5 / 6:**

**zum Thema:** Modul 3, Kapitel 2, Experiment 1: Federpendel

### **Beschreibung:**

Bestimmen Sie mit der kostenlosen App "MechanikZ" die Zeit-Ort-Funktion sy(t) eines Federpendels. Sie können die Beschleunigungsdaten selbst aufnehmen, indem Sie ihr Tablet an eine Feder hängen und vertikal pendeln lassen. Alternativ können Sie auch den in der App gespeicherten Datensatz nutzen. Diesen finden Sie in der App "MechanikZ" unter "Start", "Beispielmessungen öffnen" und "vertikales\_Federpendel.bsp".

### **Dokumentation:**

Bitte erstellen Sie ein Foto ihres experimentellen Aufbaus und / oder ein Bildschirmdruck der Ergebnisse aus dem Fenster "Fit: Funktionsterm" oder aus dem Fenster "Graphen: s<sub>v</sub>(t)" mit Funktionsanpassung.

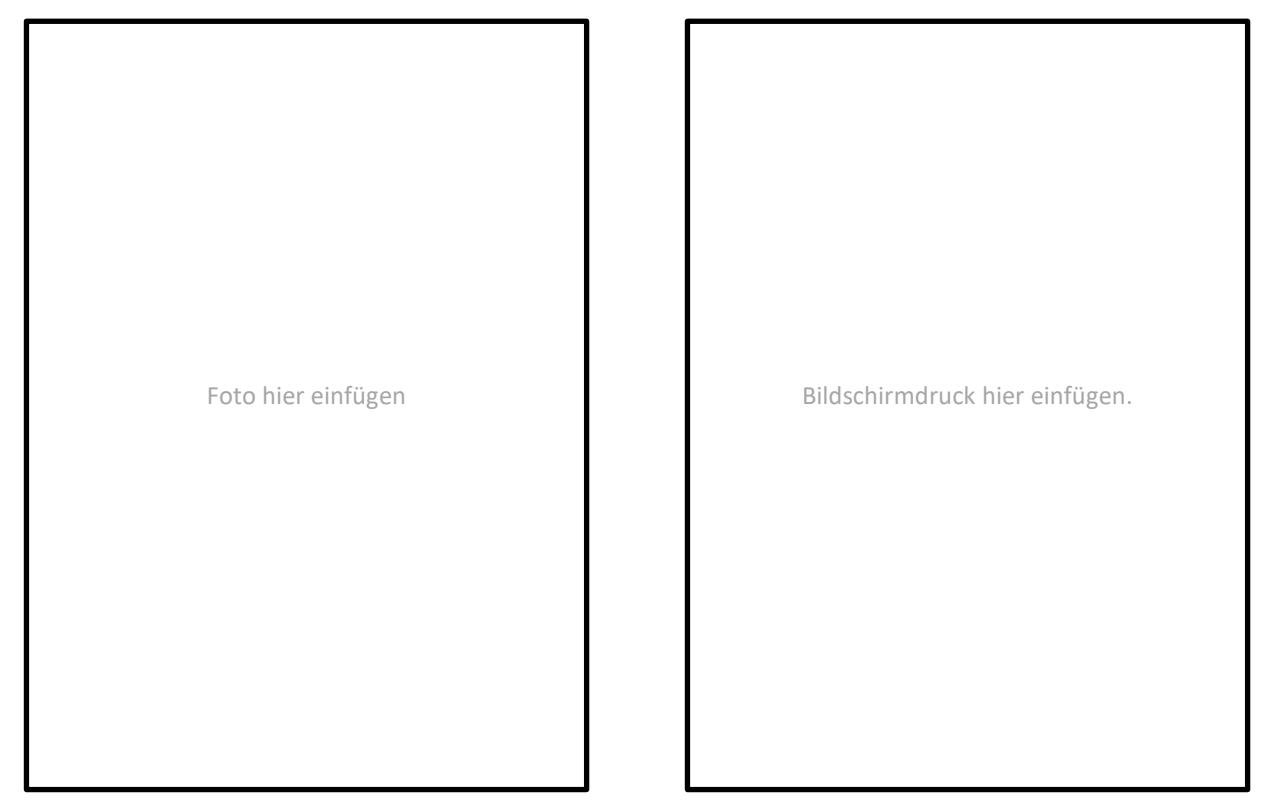

#### **Hilfestellung zur Aufgabe:**

 Erklärvideo zur Aufnahme und Auswertung einer Federschwingung mit der App MechanikZ: [https://www.youtube.com/watch?v=YDoIG\\_9Lz2A](https://www.yout-ube.com/watch?v=YDoIG_9Lz2A)

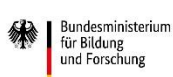

<span id="page-6-0"></span>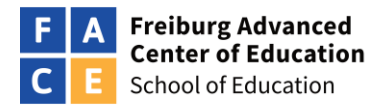

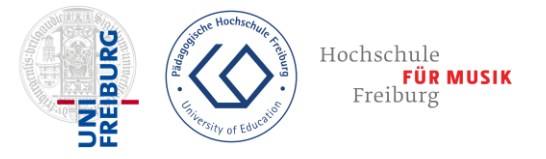

# **Aufgabe 6 / 6:**

**zum Thema:** Modul 3, Kapitel 3, Experiment 1-3: Live-Feedback-Tool zur Lerndiagnose

### **Beschreibung:**

Erstellen Sie für Ihren Unterricht eine Lernprozessdiagnose mit 10 Fragen. Sie können das Thema der Umfrage, die Klassenstufe und das Tool frei wählen: Kahoot, Socrative, MinnitBW, Quizlet, Die Lerndiagnose können Sie auch gerne im Klassenzimmer erproben.

### **Dokumentation:**

Bitte fügen Sie zur Identifikation in den Titel der Umfrage die ersten drei Buchstaben ihres Nachnamens ein. Beispiel "Physik beim Skifahren / Autor: Bro". Bitte erstellen Sie einen Bildschirmdruck Ihrer Umfrage, auf dem man einige Fragen sowie Ihr Namenskürzel erkennen sollte.

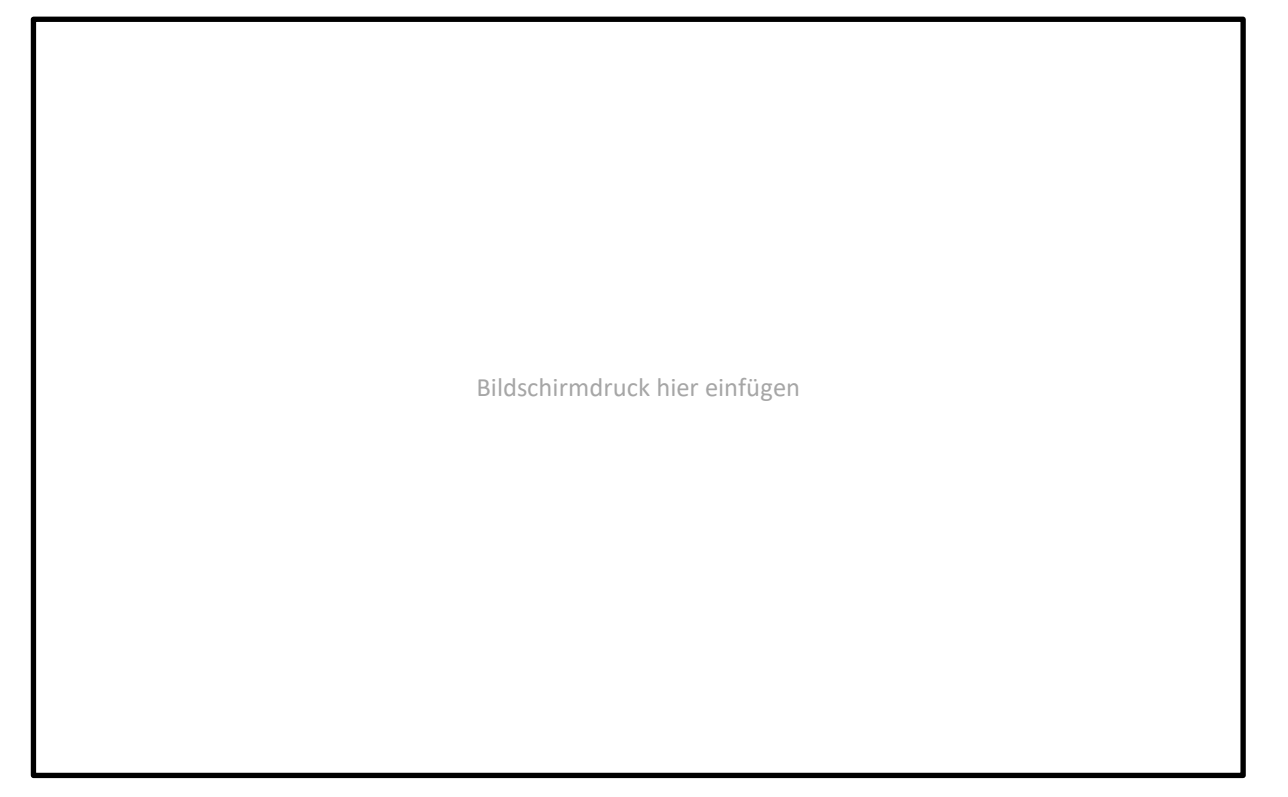

#### **Hilfestellung zur Aufgabe:**

 Fremdes Erklärvideo zum Erstellen von Umfragen in der App Kahoot [https://www.youtube.com/watch?v=eJBtJG6qbl4](https://www.yout-ube.com/watch?v=eJBtJG6qbl4)

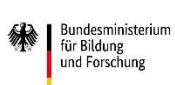

<span id="page-7-0"></span>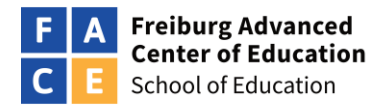

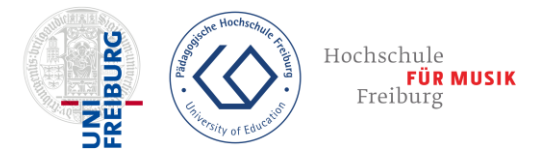

# **Aufgabe 7 / 7:**

### **Erarbeitung einer Unterrichtsidee**

### **Arbeitsauftrag:**

- Bitte skizzieren Sie eine Unterrichtsidee mit digitalen Medien.
- Es kann sich um eine Einzelstunde oder um ein ganzes Unterrichtsprojekt handeln.
- Sie können als Grundlage für Ihre Unterrichtsidee ein Unterrichtsbeispiel oder eine Methode aus der Fortbildung verwenden und diese mit neuen fachlichen Inhalten verknüpfen.
- Sie können aber auch digitale Anwendungen verwenden, die in der Fortbildung bisher nicht thematisiert wurden.
- Weitere digitale Unterrichtsideen finden Sie in der Toolbox der Joachim-Herz-Stiftung, in Zeitschriften, Büchern, bei sozialen Medien oder im Internet.
- Schön wäre es, wenn Sie die Idee im Unterricht erproben dies ist aber keine Pflicht.
- Das Ziel von Aufgabe 7 ist es, dass Ihre Kolleg\*innen noch mehr Anregungen für den digitalen Unterricht durch Kolleg\*innen wie Sie erhalten (Bottom-Up-Konzept).

### **Veröffentlichung:**

- Bitte veröffentlichen Sie Ihre Unterrichtsidee als "Beitrag" auf dem Interaktions-Board in der Spalte c) unter "Mathematik" oder unter "Physik".
- Sie sind dabei völlig frei, wie ausführlich Sie Ihre Unterrichtsidee innerhalb eines "Beitrags" beschreiben.
- Schön wäre es, wenn Sie in Ihrem Beitrag für Ihre Kolleg\*innen den Arbeitsauftrag oder Arbeitsblätter zum Download im Word- und PDF-Format zur Verfügung stellen.
- Sie können gerne auch eine Stundenbeschreibung oder anonymisierte Schülerlösungen (Text, PDF oder Bild) dem Beitrag hinzufügen.
- Bitte achten Sie bei der Veröffentlichung auf dem Interaktionsboard auf das Urheberrecht, den Persönlichkeitsschutz sowie den Datenschutz.
- Sie können Ihre Veröffentlichung gerne unter die Creative Common Lizenz stellen. Ihr Name kann dabei vollständig oder auch nur abgekürzt verwendet werden.

#### **Dokumentation:**

- Bitte fügen Sie in dieses Dokument auf der nächsten Seite ein Bild Ihres Beitrags im Interaktions-Board ein.
- Die Verknüpfung der Unterrichtsidee mit ihrem vollständigen Namen ist durch die Abgabe dieses Dokumentes intern bekannt. Der vollständige Name wird nicht veröffentlicht aber zur Wahrung von Urheberrecht, den Persönlichkeitsschutz sowie den Datenschutz gespeichert.

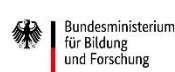

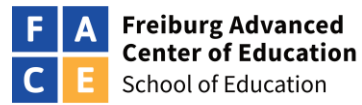

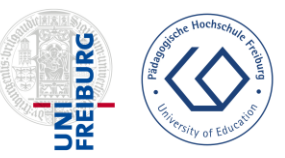

Hochschule FÜR MUSIK<br>Freiburg

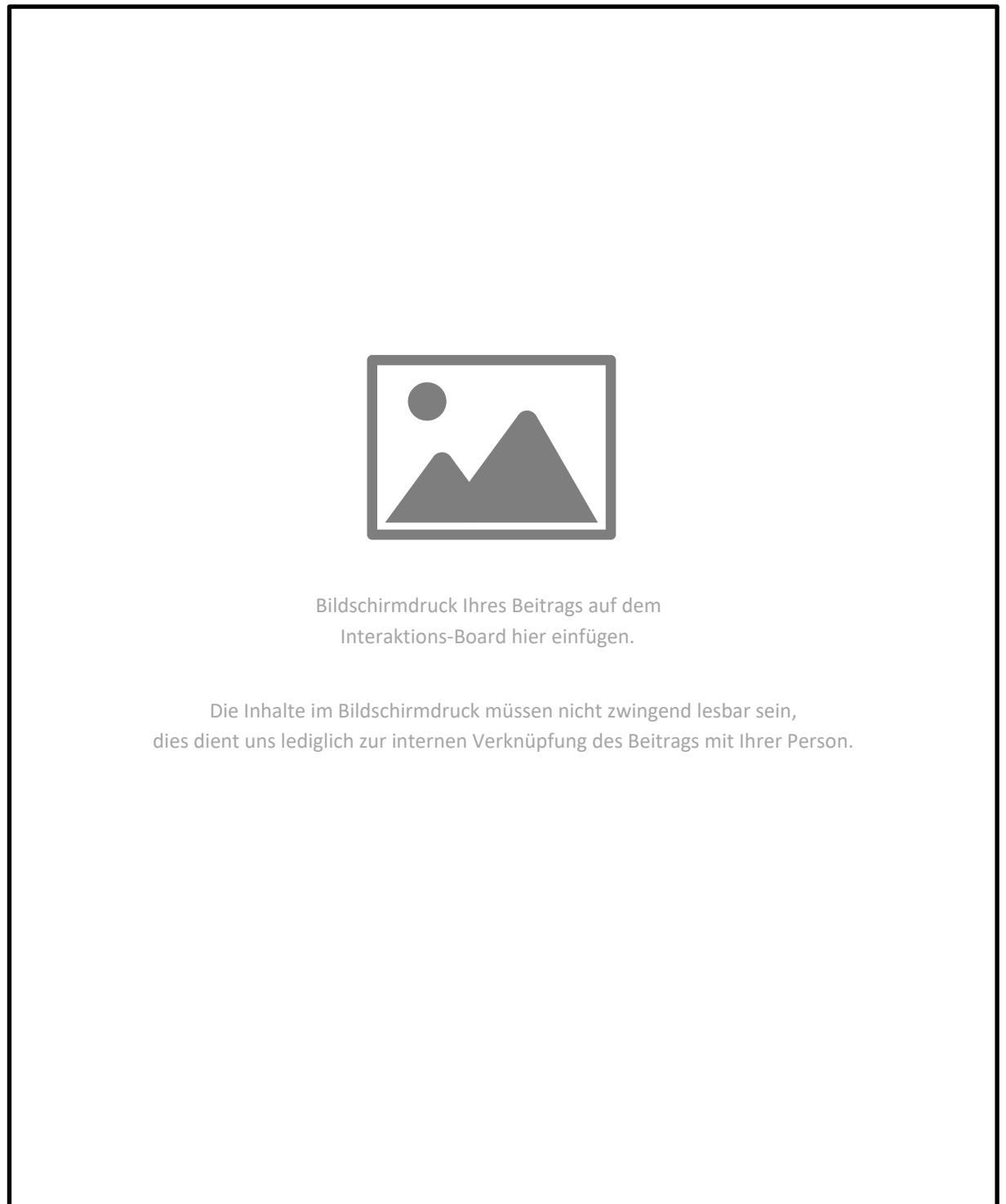

DIE SCHOOL OF EDUCATION FACE WIRD IM RAHMEN DER<br>GEMEINSAMEN "QUALITÄTSOFFENSIVE LEHRERBILDUNG" VON<br>BUND UND LÄNDERN AUS MITTELN DES BUNDESMINISTERIUMS FÜR BILDUNG UND FORSCHUNG GEFÖRDERT.

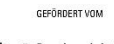

Bundesministerium<br>für Bildung<br>und Forschung

DIE **SCHOOL OF EDUCATION FACE** IST EINE GEMEINSAME<br>EINRICHTUNG DER ALBERT-LUDWIGS-UNIVERSITÄT FREIBURG,<br>DER PÄDAGOGISCHEN HOCHSCHULE FREIBURG UND DER<br>HOCHSCHULE FÜR MUSIK FREIBURG.